Register your product and get support at www.philips.com/welcome

# DVP3266K DVP3268K

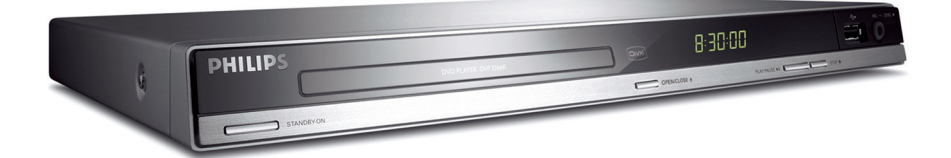

Видеопроигрыватель DVD

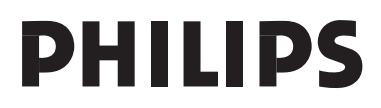

#### **ЛАЗЕР**

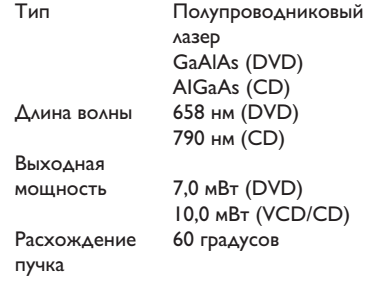

Попадание капель или брызг воды на устройство недопустимо. Не ставьте на него предметы, наполненные жидкостью, например, вазы.

Из-за различий форматов дисков различных производителей может возникнуть необходимость в обновлении или настройке качества воспроизведения вашей системы DVD. По мере развития технологии DVD подобные изменения будут широко использоваться и станут проще в применении.

Программное обеспечение можно обновить на сайте www.philips.com/support.

#### **Правила безопасности при использовании лазерного оборудования**

Данное устройство содержит лазер Открытие и обслуживание данного устройства не квалифицированным специалистом может привести к повреждениям глаз.

#### **ПРИМЕЧАНИЕ: ПРИВЕДЕННАЯ ИЛЛЮСТРАЦИЯ МОЖЕТ БЫТЬ ОТЛИЧАТЬСЯ В ЗАВИСИМОСТИ ОТ СТРАНЫ ПРИОБРЕТЕНИЯ.**

**ВНИМАНИЕ** 

**(СВЕДЕНИЯ О БЕЗОПАСНОСТИ МОЖНО НАЙТИ НА ЗАДНЕЙ ПАНЕЛИ И ИЗДЕЛИЯ)**

#### **НИКОГДА НЕ ПРОИЗВОДИТЕ ПОДКЛЮЧЕНИЕ ИЛИ ПЕРЕКОММУТАЦИЮ ОБОРУДОВАНИЯ ПРИ ВКЛЮЧЕННОМ ПИТАНИИ.**

Если шнур питания или штепсель прибора используются для отключения устройства, доступ к разъединителю должен оставаться свободным.

#### **ВНИМАНИЕ!**

Пользователю:

Внимательно прочтите информацию на задней панели проигрывателя DVD и введите ниже серийный номер изделия. Сохраните эту информацию для дальнейшего использования.

Номер модели. DVP3266K, DVP3268K

Серийный номер.

**Данный продукт соответствует требованиям ЕС по радиопомехам.**

**Данный продукт соответствует требованиям следующих директив и рекомендаций: 2006/95/EC + 2004/108/EC**

ПРЕДУПРЕЖДЕНИЕ ВИДИМОЕ И НЕВИДИМОЕ ЛАЗЕРНОЕ ИЗЛУЧЕНИЕ ПРИ ОТКРЫТОЙ КРЫШКЕ. ИЗБЕГАЙТЕ ВОЗДЕЙСТВИЯ ЛУЧА

'ПОТРЕБИТЕЛИ ДОЛЖНЫ ОБРАТИТЬ ОСОБОЕ ВНИМАНИЕ НА ТО, ЧТО НЕ ВСЕ ТЕЛЕВИЗОРЫ ВЫСОКОЙ ЧЕТКОСТИ ПОЛНОСТЬЮ СОВМЕСТИМЫ С ДАННЫМ ИЗДЕЛИЕМ. ЭТО МОЖЕТ ПРИВЕСТИ К ИСКАЖЕНИЮ ИЗОБРАЖЕНИЯ. В СЛУЧАЕ ПРОБЛЕМ С ПРОГРЕССИВНОЙ РАЗВЕРТКОЙ 525 ИЛИ 625, СОВЕТУЕМ ПЕРЕКЛЮЧИТЬ УСТРОЙСТВО НА СТАНДАРТНОЕ РАЗРЕШЕНИЕ. ПО ВОПРОСАМ СОВМЕСТИМОСТИ ТЕЛЕВИЗОРА С МОДЕЛЯМИ 525p И 625p ПРОИГРЫВАТЕЛЯ DVD, ОБРАЩАЙТЕСЬ В СЛУЖБУ ПОДДЕРЖКИ.'

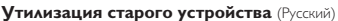

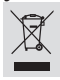

Bаше устройство спроектировано и изготовлено из высококачественных материалов и компонентов, которые можно утилизировать и использовать повторно. Eсли товар имеет символ с зачеркнутым мусорным ящиком на колесах, это означает, что товар соответствует Eвропейской директиве 2002/96/EC. логес.<br>комьтесь с местной системой раздельного сбора электрических и

электронных товаров. Cоблюдайте местные правила. Утилизируйте старые устройства отдельно от бытовых отходов. Правильная утилизация вашего товара позволит предотвратить возможные отрицательные последствия для окружающей среды и человеческого здоровья.

Этот продукт содержит технологию, защищенную в соответствии с некоторыми разделами патентов США на интеллектуальную собственной корпорации Macrovision и другими владельцами соответствующих прав. Использование технологии защиты авторских прав должно быть одобрено корпорацией Macrovision и предназначено для домашнего и другого ограниченного просмотра, если корпорация Macrovision не дает разрешения на другое ее использование. Разборка изделия запрещена.

Зарегистрируйте свое изделие и получите поддержку на www.philips.com/welcome

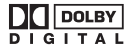

Производится по лицензии Dolby Laboratories. Dolby и двойной символ D являются торговыми марками Dolby Laboratories.

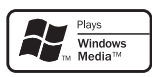

Windows Media и логотип Windows являются торговыми марками или зарегистрированными торговыми марками корпорации Microsoft в США и/или других странах.

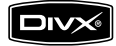

DivX, DivX Certified и связанные с ними логотипы являются торговыми марками DivX, Inc и используются по лицензии.

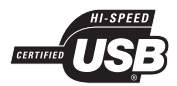

Логотипы USB-IF являются торговыми марками Universal Serial Bus Implementers Forum, Inc.

# Содержание

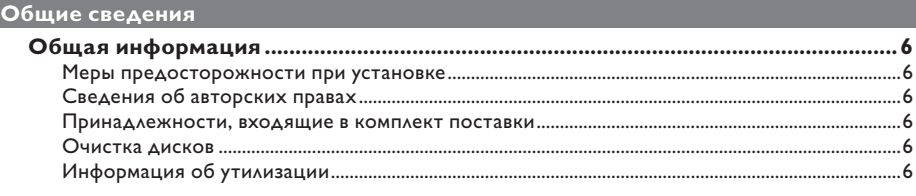

### **O630p**

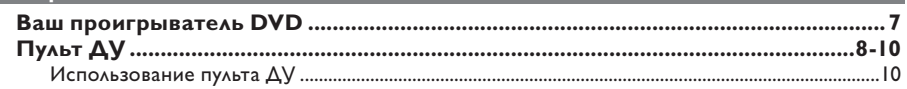

### Соединения

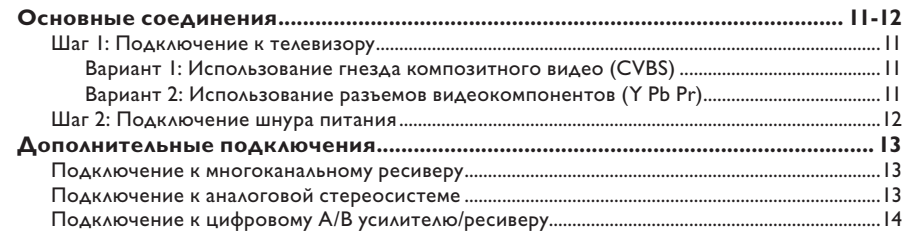

### Основные настройки

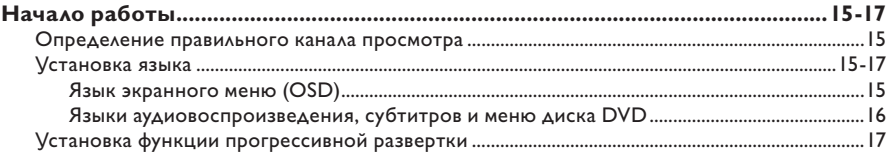

### Воспроизведение с диска

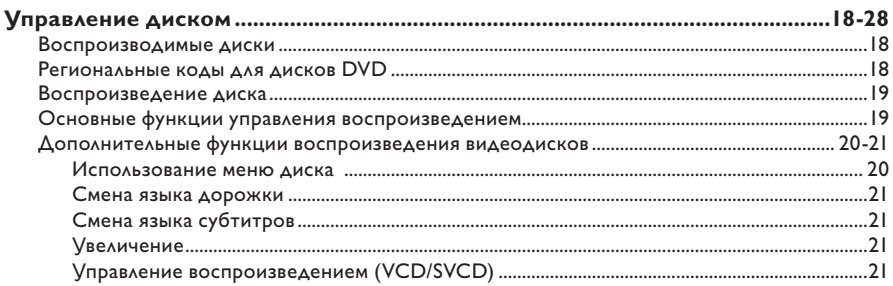

# Содержание

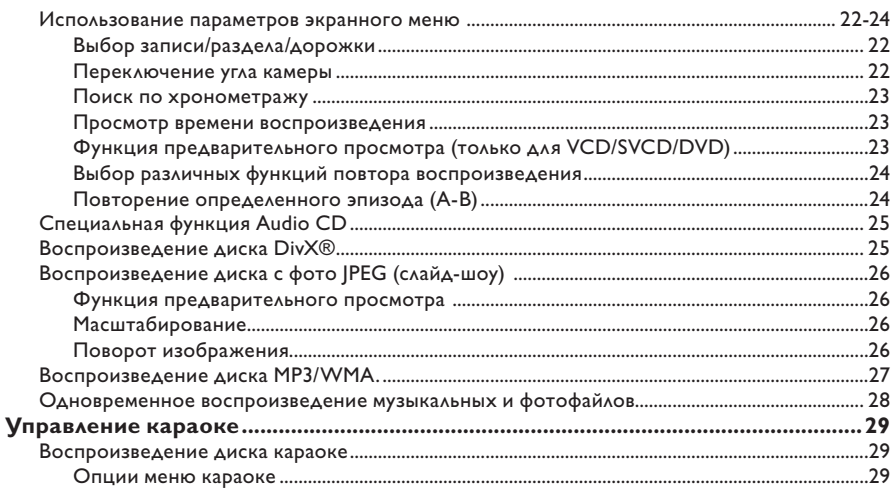

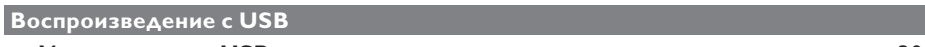

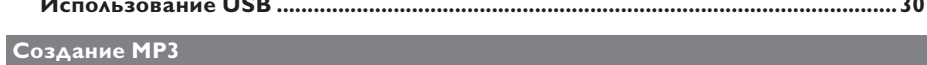

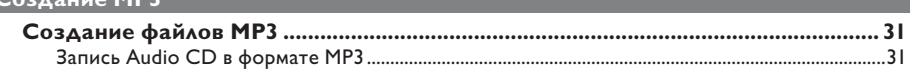

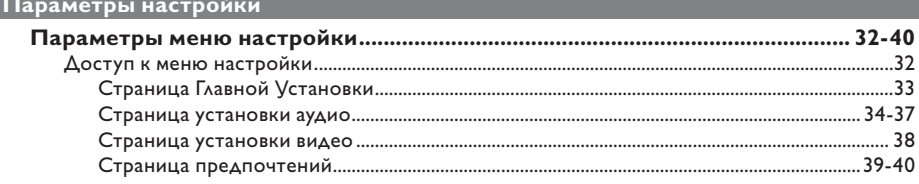

## Прочие

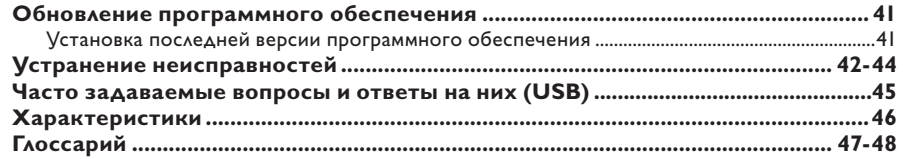

# **Общая информация**

#### **ВНИМАНИЕ!**

**Механизм не содержит деталей, требующих обслуживания пользователем. Все техническое обслуживание должно выполняться квалифицированным персоналом.**

## **Меры предосторожности при**

#### **установке**

#### **Определение оптимального местоположения**

– Установите устройство на плоской, твердой и устойчивой поверхности. Не размещайте устройство на ковре.

– Не устанавливайте устройство на нагревающееся оборудование (например, на ресивер или усилитель).

– Не кладите ничего под устройство (например, компакт-диски, журналы). – Установите устройство недалеко от розетки электропитания таким образом,

чтобы вилка находилась в пределах досягаемости.

#### **Пространство для вентиляции**

– Поместите устройство в место с достаточной вентиляцией для предотвращения внутреннего перегрева устройства. Оставьте как минимум 10 см (4") свободного пространства за устройством и над ним и 5 см (2") слева и справа для предотвращения его перегрева.

#### **Оберегайте устройство от воздействия высоких температур, сырости, влаги и пыли.**

– Избегайте попадания на устройство капель или брызг воды.

– Не помещайте на устройство

потенциально опасные предметы (например, сосуды с жидкостями, зажженные свечи).

### **Сведения об авторских правах**

Незаконное создание копий материалов, защищенных от копирования, в том числе компьютерных программ, файлов, музыкальных записей и записей теле- и радиопередач, может являться нарушением закона об авторском праве быть уголовно наказуемым. Данное оборудование не должно использоваться в таких целях.

### **Принадлежности, входящие в комплект поставки**

- Пульт ДУ с батарейками 1
- Аудио/видеокабели (желтый/белый/ красный) - 1

#### **Очистка дисков**

#### **ОСТОРОЖНО!**

Опасность повреждения дисков! Не используйте растворители например, бензол, разбавители, чистящие средства, имеющиеся в продаже, или спреиантистатики для дисков.

 Для очистки диска используйте чистящую ткань из микроволокна и протирайте диск от цента к краю по прямой.

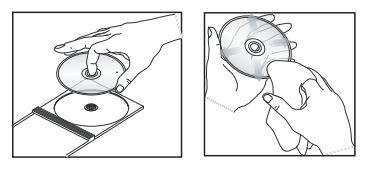

### **Информация об утилизации**

Данное руководство пользователя напечатано на бумаге, не загрязняющей окружающую среду. Данное устройство содержит большое количество материалов, которые могут быть утилизированы. Если вы решили избавиться от старого оборудования, отнесите его в пункт утилизации. Соблюдайте местные нормативные акты по утилизации упаковочных материалов, выработавших ресурс батареек и старого оборудования.

# **Ваш проигрыватель DVD**

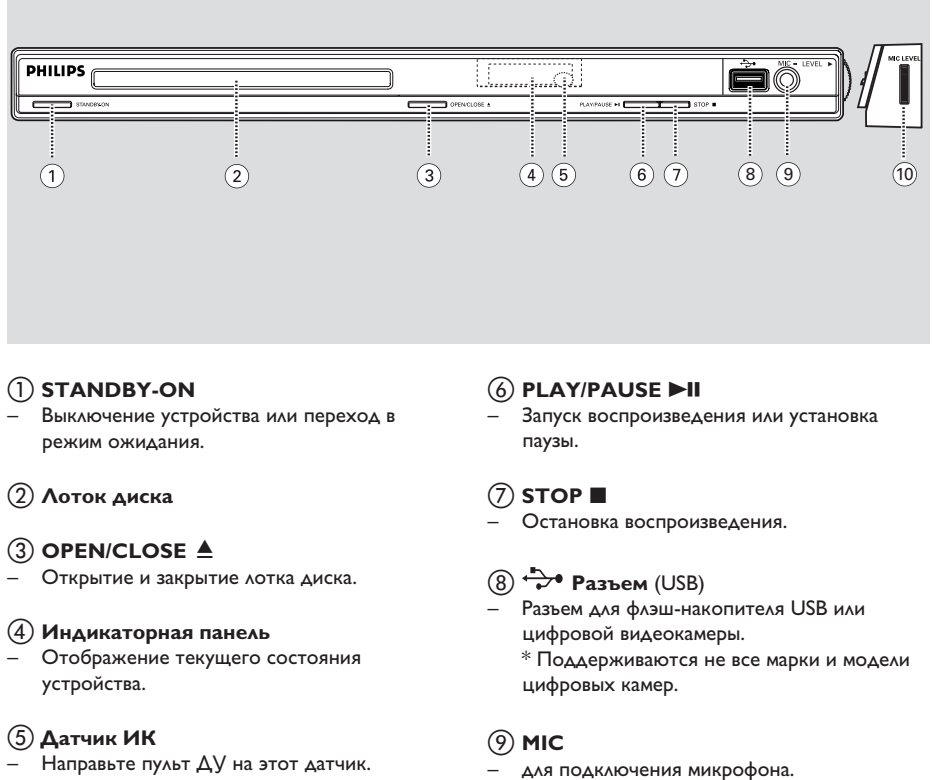

– Направьте пульт ДУ на этот датчик.

## $(10)$  MIC LEVEL

– Регулировка громкости микрофона.

# **Пульт ДУ**

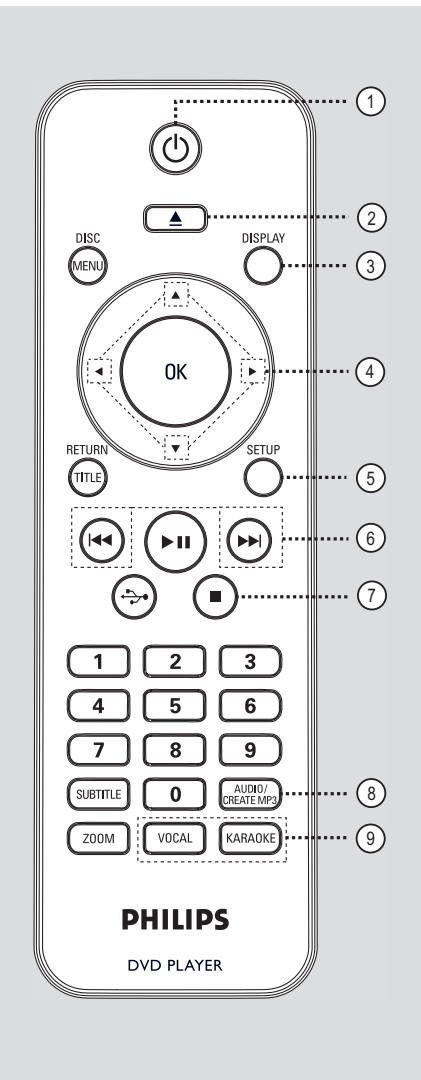

- a 2 (Режим ожидания Вкл.)
- Выключение устройства или переход в режим ожидания.
- $(2)$  ≜ (Открыть/Закрыть)
- Открытие и закрытие лотка диска.

#### **(3) DISPLAY**

– Отображение текущего состояния или сведений о диске.

### $\left(4\right)$   $\blacktriangle$   $\blacktriangledown$   $\blacktriangle$   $\blacktriangleright$

- **▲ ▼**: Кнопки перемещения курсора вверх/ вниз или используйте кнопку вверх/вниз для медленного поиска вперед/назад.
- : Кнопки перемещения курсора вправо/ влево или нажмите кнопку вправо/влево для быстрого поиска вперед/назад.

#### e **SETUP**

- Вход и выход из меню настройки системы.
- $(6)$  **K4** /  $\blacktriangleright$  (Previous/Next)
- Переход к следующей или предыдущей записи/разделу/дорожки.
- Нажмите и удерживайте эту кнопку для быстрого поиска вперед и назад.

#### $(7)$  ■ (Стоп)

– Остановка воспроизведения

#### **(8) AUDIO/CREATE MP3**

- Выбор языка аудиовоспроизведения или канала.
- Доступ в меню создания MP3.

#### **(9) VOCAL**

– Выбор аудиоканала или средства караоке.

#### **KARAOKE**

– Переключение между пунктами 'Микрофон', 'Громкость', 'Эхо', 'Кнопка' или 'Счет караоке'.

# **Пульт ДУ (продолжение)**

#### $(10)$  DISC MENU

- Вход или выход из меню содержимого диска.
- Для VCD 2.0 и SVCD включение или выключение режима управления воспроизведением.

#### k **OK**

– Подтверждение ввода или выбора.

#### l **RETURN/TITLE**

– Возврат в предыдущее меню или переход в меню записей.

#### 13 • II (Воспроизведение/Пауза)

- Запуск воспроизведения или постановка на паузу.
- $\overrightarrow{(14)} \leftrightarrow$  (USB)
- Переключение в режим USB и отображение содержимого устройства USB.

#### o **Кнопки цифровой клавиатуры 0-9**

– Выбор номера дорожки или записи диска.

#### p **SUBTITLE**

– Выбор языка субтитров DVD.

#### q **ZOOM**

– Изменение масштаба изображения телевизора.

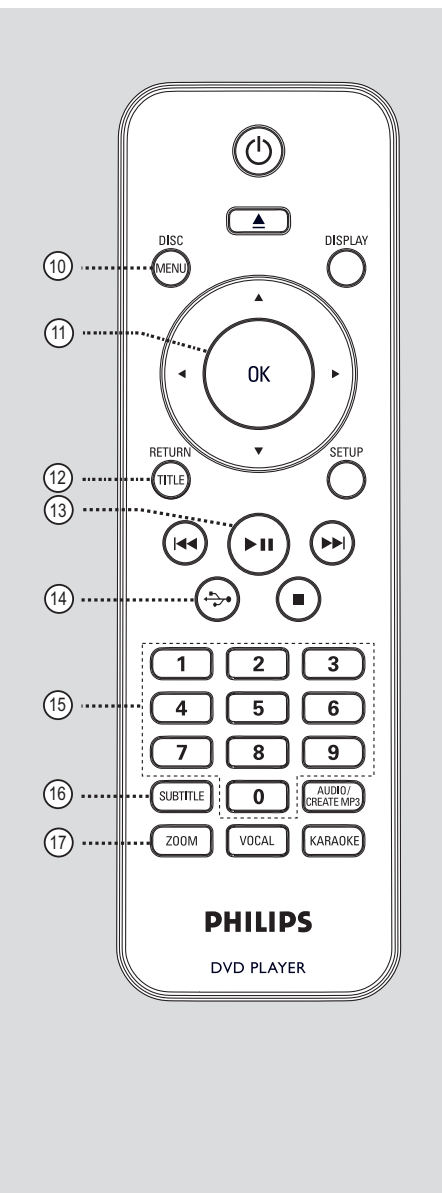

# **Пульт ДУ (продолжение)**

### **Использование пульта ДУ**

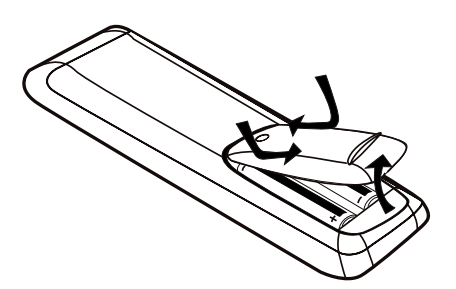

- A Откройте отсек для батарей.
- B Установите две батареи типа R03 или AAA, соблюдая полярность  $(+-)$ . Маркировка полярности указана в отсеке.
- C Закройте крышку.
- 4. Направьте пульт ДУ на дистанционный датчик (ИК) на передней панели.

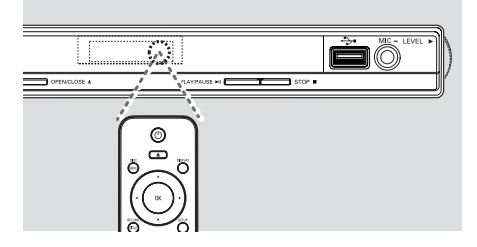

#### **Примечание.**

Не помещайте предметы между пультом ДУ и устройством во время работы.

 $\bullet$  Выберите нужную функцию (например,  $\blacktriangleright$ II).

#### **ОСТОРОЖНО!**

**– При разрядке батарей их необходимо извлечь, так же, как и в случае длительного простоя устройства.**

**– Не устанавливайте одновременно батареи разного типа (старую и новую или угольную и щелочную и т. д.).**

**– Батареи содержат химические вещества, поэтому утилизируйте их в соответствии с правилами.**

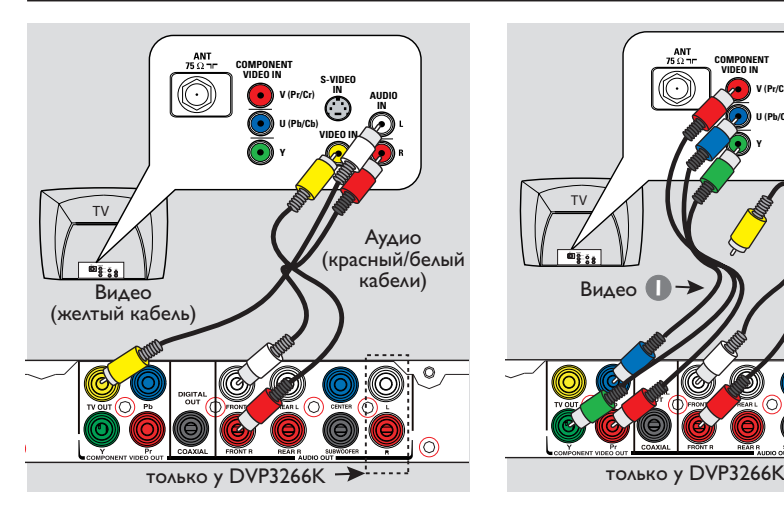

## **Основные соединения**

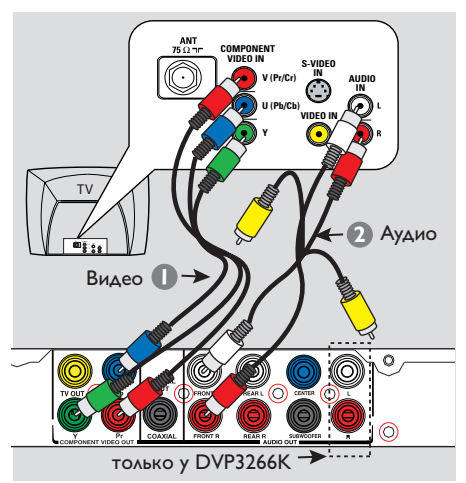

### **Шаг 1: Подключение к телевизору**

Это подключение обеспечивает просмотр при воспроизведении на данном устройстве. Для подключения видеосигнала следует выбрать **один** из описанных ниже вариантов.

- Если у вас стандартный телевизор, используйте варианты 1.
- Если у вас телевизор с поддержкой прогрессивной развертки, используйте вариант 2.

**Примечание:** также можно воспользоваться разъемами **AUDIO OUT L/R** (только у DVP3266K) для подключения к стандартному телевизору или к телевизору с прогрессивной разверткой.

#### **Вариант 1: Использование гнезда композитного видео (CVBS)**

Можно подключить это устройство к телевизору через композитный видеокабель, обеспечивающий хорошее качество изображения.

 Подсоедините аудио/видеокабели (прилагаются) от **TV OUT** и **Audio out FRONT L/R** разъемов этого устройства к разъему видеовхода (желтый) и разъемам аудиовхода (красный/ белый) вашего телевизора.

#### **Вариант 2: Использование разъемов видеокомпонентов (Y Pb Pr)**

Можно подключить это устройство к телевизору через композитный видеокабель, обеспечивающий превосходное качество изображения. Достижение качества прогрессивной развертки видеоизображения доступно только при использовании соединения Y Pb Pr, кроме того, требуется телевизор с прогрессивной разверткой.

- Используйте видеокабели компонентов (красный/синий/зеленый -- в комплект не входят) для подключения разъемов основного устройства **Y Pb Pr** к соответствующим входным видеоразъемам компонентов (помеченным Y Pb/Cb Pr/Cr или YUV) на телевизоре.
- В Подсоедините аудио/видеокабель (прилагаются) от разъемов **AUDIO OUT L/ R** на этом устройстве к аудиовходам (красный/белый) вашего телевизора. Оставьте желтый видеокабель отсоединенным.
- C Переходите к разделу 'Начало работы Установка функции прогрессивной развертки' для получения подробных сведений об установке прогрессивной развертки.

## **Основные соединения (продолжение)**

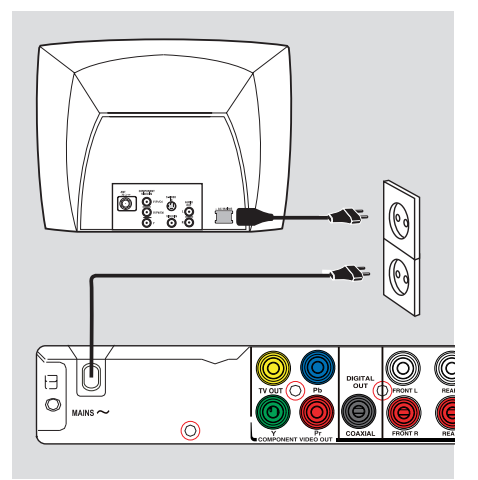

### **Шаг 2: Подключение шнура питания**

**После того, как все верно подключено, подключите шнур питания к источнику питания переменного тока.**

Никогда не производите подключение или перекоммутацию оборудования при включенном питании.

Полезный совет:

– Идентификационные данные устройства и сведения о требованиях к электропитанию указаны на задней или нижней панели.

## **Дополнительные подключения**

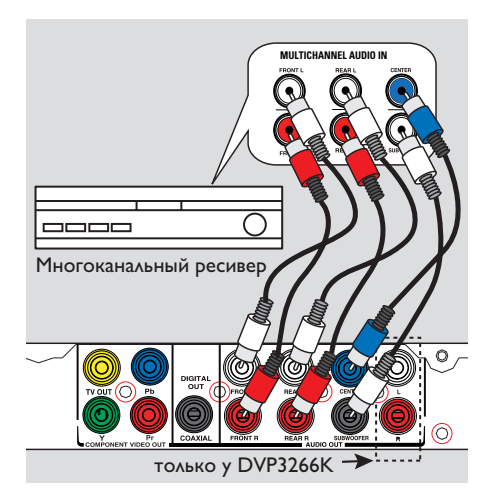

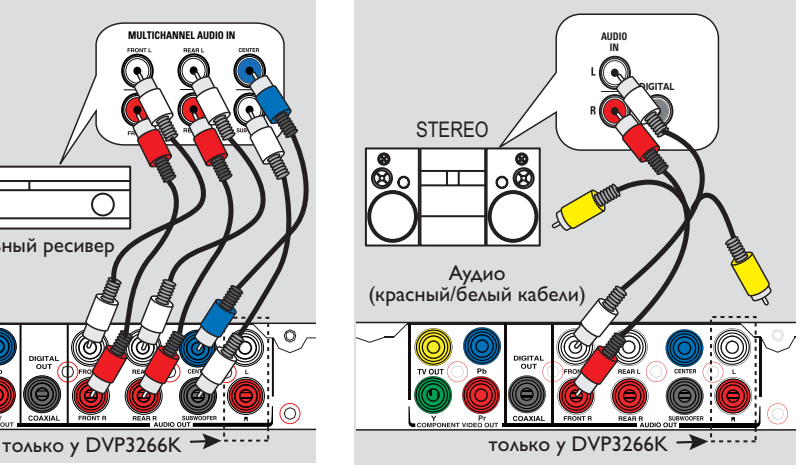

### **Подключение к многоканальному ресиверу**

Устройство можно подключить к многоканальной аудиосистеме для воспроизведения 5.1 канального звучания.

- A С помощью аудиокабелей (не входят в комплект) подключите гнезда **AUDIO out (front L /r, rear L/r, center** и **subwoofer)** на данном устройстве к соответствующим гнездам аудиовхода на подключенном устройстве.
- B Подробнее о видеоподключениях см. раздел 'Основные подключения - Шаг 1: Подключение к телевизору'.

#### Полезный совет:

– Необходимо выбрать соответствующие параметры аналогового аудиовыхода. В противном случае звук сможет отсутствовать или возникнут помехи. Подробнее см. в 'Параметры меню настройки - Страница настройки аудио > Аналоговый выход'.

### **Подключение к аналоговой стереосистеме**

Данное устройство можно подключить к двухканальной стереосистеме (например, минисистеме или аналоговому ресиверу) для воспроизведения стереосигнала.

- A С помощью аудио/видео кабелей (красный/ белый - прилагаются) подключите гнездо **AUDIO OUT L/R** на данном устройстве к гнездам аудиовхода (красные/белые) на подключенном устройстве. Оставьте желтый видеокабель отсоединенным.
- B Подробнее о видеоподключениях см. раздел 'Основные подключения - Шаг 1: Подключение к телевизору'.

#### Полезный совет:

– Можно также использовать разъемы AUDIO OUT L/R (только у DVP3266K) для подключения к аналоговой стереосистеме. – См. в разделе 'Параметры меню настройки - Страницу настройки аудио' для оптимальной настройки аудиосигнала.

## **Дополнительные подключения (продолжение)**

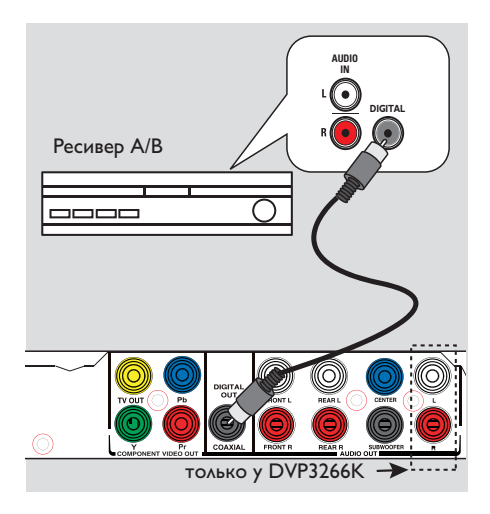

### **Подключение к цифровому А/В усилителю/ресиверу**

Данное устройство можно подключить к А/ В усилителю/ресиверу для получения качественного звучания.

A С помощью коаксиального кабеля (не входит в комплект) подключите гнездо **COAXIAL DIGITAL OUT** данного устройства к цифровому коаксиальному входу подключенного устройства.

B Подробнее о видеоподключениях см. раздел 'Основные подключения - Шаг 1: Подключение к телевизору'.

#### Полезный совет:

– Необходимо выбрать соответствующие параметры цифрового аудиовыхода. В противном случае звук сможет отсутствовать или возникнут помехи. Подробнее см. в 'Параметры меню настройки – Страница настройки аудио > Уст. цифр. аудио'.

### **Определение правильного канала просмотра**

- $\Box$  Нажмите кнопку  $\Diamond$  для включения этого устройства.
- B Включите телевизор и настройте его на нужный канал видео. Должен появиться синий фоновый экран DVD.

 Можно перейти на последний канал телевизора, затем нажимать кнопку Channel Down пульта ДУ телевизора, пока на телеэкране не появится канал видео.

 $\rightarrow$  Можно несколько раз нажать кнопку  $\oplus$ на пульте ДУ телевизора.

 Обычно этот канал расположен между первым и последним каналами и может называться FRONT, A/V IN, VIDEO и т.п.

 Для выбора правильного входного сигнала обратитесь к руководству пользователя телевизора.

C При использовании внешних устройств (например, аудиосистемы или ресивера), включите их и выберите необходимый источник для выхода сигнала проигрывателя DVD. Для получения подробной информации см. инструкцию изготовителя устройства.

#### **Установка языка**

В зависимости от страны или региона на диске могут быть представлены разные языки. Языки меню могут не совпадать с иллюстрациями в руководстве пользователя.

#### **Язык экранного меню (OSD)**

Выберите этот пункт для смены языка экранного меню этого устройства. Язык меню останется в установленном виде.

- A Нажмите кнопку **SETUP** на пульте ДУ. Появится { **Страница общей настройки** }.
- Используйте кнопки А ▼ для выбора { **Язык экранного меню** } в меню и нажмите кнопку  $\blacktriangleright$ .

**Блокировка диска Язык экранного меню ENGLISH Откл. Громкость Автомат. откл. КОД VOD DivX(R) Страница общей настройки POLSKI РУССКИЙ**

C Выберите язык и нажмите кнопку **OK** для подтверждения.

# **Начало работы (продолжение)**

#### **Языки аудиовоспроизведения, субтитров и меню диска DVD**

Можно выбрать необходимый язык воспроизведения диска DVD. Если выбранный язык не доступен для диска, будет использоваться язык, установленный для диска по умолчанию.

- **4 Дважды нажмите кнопку •**, чтобы остановить воспроизведение (если оно выполняется), затем нажмите кнопку **SETUP**.
- В Последовательно нажимайте кнопку  $\blacktriangleright$  для выбора пункта { **Страница предпочтений** }.
- В С помощью кнопок А выберите один из параметров и нажмите кнопку .

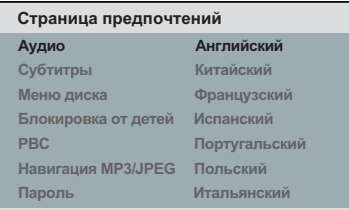

#### { **Аудио** }

Выберите для смены языка аудиовоспроизведения.

#### { **Субтитры** }

Выберите для смены языка субтитров.

#### { **Меню диска** }

Выберите для смены языка меню диска.

 $\blacktriangle$  Для выбора языка используйте кнопки  $\blacktriangle$   $\blacktriangledown$ , затем нажмите кнопку **OK** для подтверждения.

**Если в списке нет нужного языка, выберите пункт { Others } (Другие)**, затем с помощью **кнопок цифровой клавиатуры (0-9)** на пульте ДУ введите 4-х значный код языка XXXX (см. 'Language Code' (раздел Код языка)) и нажмите кнопку **OK**.

**6** Повторите шаги **8** - 4 для настроек других языков.

# **Начало работы (продолжение)**

### **Установка функции прогрессивной развертки**

(только для телевизора с прогрессивной разверткой)

На экране телевизора с прогрессивной разверткой отображается в два раза больше кадров в секунду, чем на экране телевизора с чересстрочной разверткой (обычная система телевидения). Применение прогрессивной развертки с почти удвоенным количеством строк, обеспечивает более высокое разрешение изображения и его качество.

#### **Перед началом работы…**

– Проверьте подключения устройства к телевизору с прогрессивной разверткой с помощью разъема Y Pb Pr (см. 'Вариант 2: Использование разъемов видеокомпонентов (Y Pb Pr)').

**• Включите правильный для данного** устройства канал просмотра телевизора. Убедитесь, что режим прогрессивной развертки телевизора отключен (или включен режим чересстрочной развертки). См. руководство пользователя телевизора.

- Включите данное устройство и нажмите кнопку **SETUP** на пульте ДУ.
- С Несколько раз нажмите кнопку  $\blacktriangleright$  для выбора пункта { **Страница установки видео** }.
- 4 С помощью кнопок А ▼ выберите { **Прогрессивная разв.** } > { **Вкл.** } в меню и нажмите кнопку **OK** для подтверждения.

#### **Страница установки видео**

**Тип телевизора Экран телевизора Прогрессивная разв. Вкл. УСТ. ИЗОБР**

**Выкл.**

E Прочтите сообщение на экране телевизора и подтвердите свои действия, нажав кнопку { **OK** } в меню и нажмите **OK**.

**Если не будет включен режим прогрессивной развертки телевизора в этом режиме, изображения на экране не будет.**

б Включите режим прогрессивной развертки телевизора (см. руководство пользователя телевизора.)

 На экране телевизора появится сообщение.

 $\mathbb{Z}$  Для подтверждения выберите пункт  $\{$  OK  $\}$ в меню и нажмите кнопку **OK**.

 Установка завершена. Теперь вы сможете наслаждаться высоким качеством изображения.

#### **При отсутствии изображения:**

 $\blacksquare$  Нажмите кнопку  $\blacktriangle$  на этом устройстве.

**2** Наберите I на цифровой клавиатуре пульта ДУ.

Полезные советы:

– Если на экране телевизора нет изображения, или появляется искаженное изображение, подождите 15 секунд до автоматического восстановления.

– Некоторые телевизоры с прогрессивной разверткой и HD не полностью совместимы с данным устройством, что может привести к неестественности изображения при воспроизведении диска DVD VIDEO в режиме прогрессивной развертки. В этом случае отключите функцию прогрессивной развертки как на устройстве, так и на телевизоре.

#### **Воспроизводимые диски**

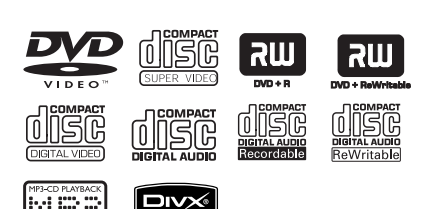

#### **Это устройство воспроизводит:**

- Digital Versatile Discs (DVD)
- Video CD (VCD)
- Super Video CD (SVCD)
- Финализированные записываемые DVD (DVD±R), DVD перезаписываемые (DVD±RW)
- Audio Compact Discs (CD)
- Диски MP3/WMA
	- Расширение файла должно быть '.mp3', '.wma'
	- формат JPEG/ISO
	- Максимальное количество символов дисплея - 14.
	- Поддерживаемые скорости передачи; 32 – 320 кбит/с (MP3)
		- 64 192 кбит/с (WMA)
- Файлы изображения (Kodak, JPEG) на CD-R(W) / DVD+R(W)
	- Расширение файла должно быть '.JPG', а не '.JPEG'.
	- формат JPEG/ISO
	- Система воспроизводит только изображения стандарта DCF или изображения JPEG.
- Файлы Certain DivX® на CD-R(W)/ DVD+R(W)
	- Расширение файла должно быть '.AVI' или '.MPG'.
	- DivX® Certified
	- Четвертьпиксельная точная компенсация движения
	- Глобальная компенсация движения (GMC) при воспроизведении.

### **Региональные коды для дисков DVD**

Диски и проигрыватели DVD выпускаются с региональными ограничениями. Перед тем, как начать воспроизведение диска, убедитесь, что диск предназначен для того же региона, что и проигрыватель. Региональный код для данного устройства указан на задней панели.

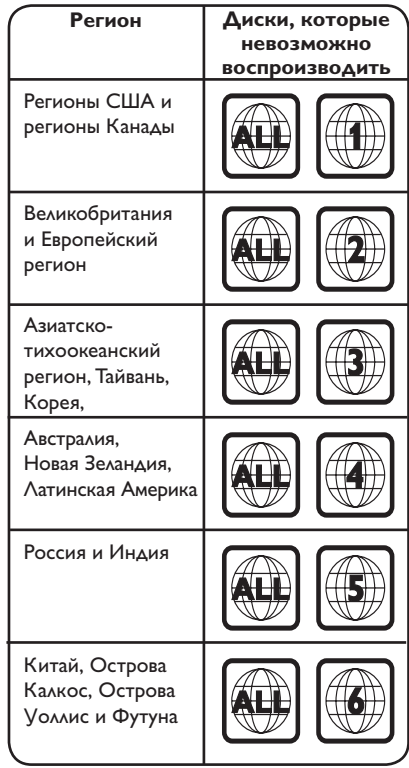

Полезные советы:

– Поддерживается максимум 10 сессий для CD и 10 мультиграниц для DVD.

– Для форматов DVD-R и DVD-RW multiborder поддерживаются только финализированные диски.

**Примечания.**

**– Если при нажатии кнопки на телеэкране появляется запрещающий**  значок  $\oslash$ , это означает, что данная **функция недоступна для этого диска или в данном случае.**

**– Не помещайте в лоток диска посторонние предметы. Это может привести к поломке системы.**

#### **Воспроизведение диска**

- $\bigcap$  Нажмите кнопку  $\bigcirc$  для включения этого устройства.
- 2 Включите правильный для данного устройства канал просмотра телевизора.
- С Нажмите кнопку <sup>д</sup> для открытия лотка для диска.
- 4. Загрузите диск в лоток для диска и нажмите кнопку  $\triangle$ .

 Убедитесь, что диск расположен этикеткой вверх.

E Воспроизведение начнется автоматически.

 $\rightarrow$  Если нет, нажмите кнопку  $\rightarrow$ II.

è Подробную информацию о параметрах и функциях воспроизведения см. далее.

Полезные советы:

– Не закрывайте лоток диска вручную.

– При возникновении проблем при воспроизведении какого-либо диска извлеките его и замените на другой. Неправильно отформатированные диски невозможно воспроизвести на данном устройстве.

– Некоторые диски не будут воспроизводиться на этом устройстве из-за характеристик диска или параметров использованной программы записи и авторизации.

### **Основные функции управления воспроизведением**

#### **Установка паузы при воспроизведении**

 Во время воспроизведения нажмите кнопку u.

 Для возобновления воспроизведения снова нажмите кнопку  $\blacktriangleright$ II.

#### **Выбор другой дорожки/раздела/ записи**

 Нажмите кнопку . / > с помощью кнопок цифровой клавиатуры (0-9) ведите соответствующий номер дорожки/раздела/ записи.

 Если активирован режим повтора дорожки, снова нажмите кнопку  $\blacktriangleright$  для воспроизведения этой же дорожки/раздела/ записи ещё раз.

#### **Поиск вперед/назад (недоступно для JPEG)**

Нажмите и удерживайте кнопку  $\blacktriangleright$ 

 $\blacktriangleright$ 

 Во время поиска несколько раз нажмите кнопку  $\blacktriangleleft$  /  $\blacktriangleright$  для выбора другой скорости поиска (2X, 4X, 8X, 16X, 32X).

 Для возобновления режима нормального воспроизведения нажмите кнопку **>II** 

#### **Воспроизведение в замедленном режиме**

#### **(недоступно для CD/WMA/MP3/JPEG)**

 Во время воспроизведения нажмите кнопку / для начала замедленного воспроизведения.

 Звук будет отключен. Несколько раз нажмите кнопку ▲/▼ для выбора разных скоростей воспроизведения (1/2, 1/4, 1/8, 1/16).

**Примечание:** Замедленное воспроизведение в обратном направлении доступно только для DVD.

 Для возобновления режима нормального воспроизведения нажмите кнопку **>II**.

#### **Остановка воспроизведения**

Нажмите кнопку  $\blacksquare$ .

Полезные советы:

– Воспроизведение видеодисков всегда возобновляется с места остановки, даже если диск был извлечен или устройство находится в режиме ожидания. Для запуска воспроизведения с начала записи нажмите кнопку  $\blacktriangleleft$  на экране телевизора появится сообщение Для запуска 'Воспроизведение сначала, нажмите -PREV-'.

– Экранная заставка появляется автоматически спустя 5 минут после отключения или приостановки воспроизведения.

### **Дополнительные функции воспроизведения видеодисков**

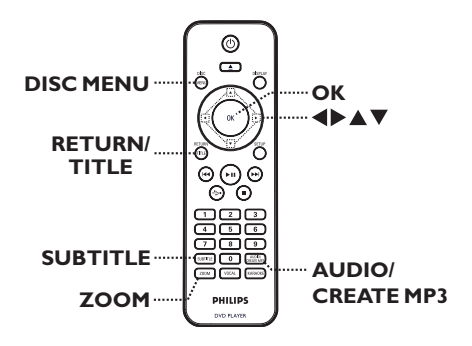

#### **Примечание.**

Для некоторых дисков функции управления, описанные здесь, могут оказаться недоступными. Следует обязательно ознакомится с прилагаемым к дискам инструкциям.

### **Использование меню диска**

Меню диска может появится на экране телевизора сразу после загрузки диска в зависимости от его типа.

#### **Выбор объекта или функции воспроизведения**

 $\bullet$  Используйте кнопки  $\blacktriangle \blacktriangledown \blacktriangle \blacktriangleright$  или кнопки **цифровой клавиатуры 0-9** на пульте ДУ, затем нажмите кнопку OK для запуска воспроизведения.

#### **Вход и выход из меню**

 Нажмите кнопку **DISC MENU** на пульте ДУ.

#### **Смена языка дорожки**

Функция доступна только для дисков DVD со звуком на нескольких языках или дисков VCD/SVCD с несколькими аудиоканалами.

#### **Для DVD**

 Несколько раз нажмите кнопку **AUDIO/ CREATE MP3** для выбора доступного языка аудиовоспроизведения.

#### **Для VCD/SVCD**

 Несколько раз нажмите кнопку **AUDIO/ CREATE MP3** для выбора доступного аудиоканала.

#### **Смена языка субтитров**

Эта операция может быть выполнена только для дисков DVD, имеющих субтитры на нескольких языках. Можно изменить на необходимый язык во время воспроизведения.

 Несколько раз нажмите кнопку **SUBTITLE** для смены языка субтитров.

#### **Увеличение**

Эта опция позволяет вам увеличивать и перемещаться по изображению на экране телевизора.

A Во время воспроизведения несколько раз нажмите кнопку **ZOOM**, чтобы выбрать другой коэффициент увеличения. Воспроизведение не прерывается.

- **2** С помощью кнопок **▲▼◀** ▶ можно перемещаться по увеличенному изображению.
- **C** Несколько раз нажмите кнопку **ZOOM** для возврата к исходному масштабу изображения.

#### **Управление воспроизведением (VCD/SVCD)**

PBC (управление воспроизведением) дает возможность воспроизводить VCD/SVCD в интерактивном режиме, следуя пунктам выводимого на экран меню.

#### **Диски VCD и SVCD с функцией PBC (только версия 2.0)**

**• Нажмите кнопку DISC MENU**, чтобы включить или выключить режим PBC.

 $\rightarrow$  **Если режим PBC включен, на экране** телевизора отобразится меню диска (при наличии).

 Если режим PBC выключен, меню PBC будет пропущено и воспроизведение начнется с первой дорожки.

 Если режим PBC включен, нажатием кнопки **RETURN/TITLE** во время воспроизведения открывается меню PBC.

#### Полезный совет:

– Если режим PBC включен, использование цифровой клавиатуры 0-9 для выбора дорожки невозможно.

### **Использование параметров экранного меню**

Данное устройство, не прерывая воспроизведения, может выполнять ряд операций и отображать информацию о воспроизведении (напр., номер раздела или записи, прошедшее время воспроизведения, язык аудиовоспроизведения/субтитров).

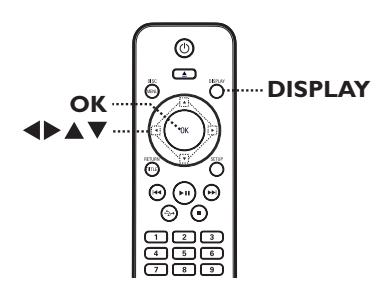

A Во время воспроизведения несколько раз нажмите кнопку **DISPLAY** на пульте ДУ. Доступная информация о диске отобразится на экране телевизора.

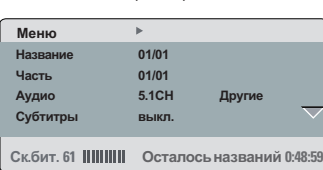

(DVD)

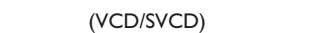

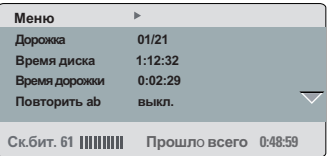

- B С помощью кнопок pq просмотрите информацию и нажмите **OK** для входа.
- **В С помощью кнопок цифровой клавиатуры 0-9** введите номер/время или используйте кнопки для выбора.
- D Нажмите **OK** для подтверждения. Воспроизведение начнется с выбранного времени или с указанной записи/раздела/ дорожки..

#### **Выбор записи/раздела/дорожки**

Эта функция позволяет переходить на определенную запись/раздел/дорожку текущего диска.

- $\Box$  Перейдите к пункту { Название } / { Часть } или { Дорожка } экранного меню, затем нажмите  $\blacktriangleright$ .
- B С помощью кнопок **цифровой клавиатуры 0-9** введите соответствующее значение.

**• Воспроизведение начнется с выбранной** функции.

#### **Переключение угла камеры**

Эта функция доступна только на тех дисках DVD, которые содержат последовательности кадров, снятых с разных ракурсов. При этом появляется возможность просмотра изображения с разных ракурсов.

- A Перейдите к пункту { Угол } экранного меню, затем нажмите $\blacktriangleright$ .
- **2** Используйте кнопки цифровой **клавиатуры 0-9** для ввода соответствующего номера.

**• Воспроизведение начнется с выбранного** угла.

#### **Поиск по хронометражу**

Эта функция позволяет переходить на конкретную точку текущего диска.

**• Перейдите к пункту { Время ТТ / Время** канала / Время диска / Время дорожки } экранного меню, затем нажмите  $\blacktriangleright$ .

**2** С помощью цифровых кнопок 0-9 введите отметку времени, с которой должно начаться воспроизведение (например, 0:34:27).

è Начнется воспроизведение с выбранного момента времени.

#### **Просмотр времени воспроизведения**

Отображение оставшегося/прошедшего времени воспроизведения текущего диска.

A Перейдите к пункту { Смещ.врем. } экранного меню, затем нажмите $\blacktriangleright$ .

**• Информация и отображаемые данные** различаются в зависимости от типа диска.

#### **Для DVD**

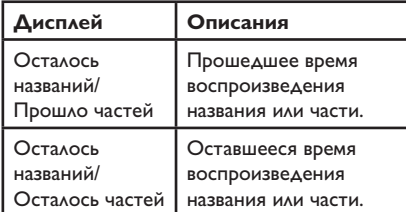

#### **Для VCD/SVCD**

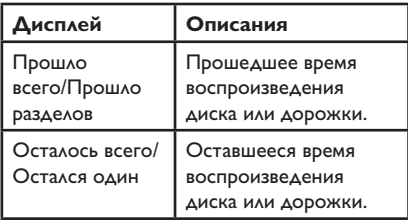

**Функция предварительного просмотра (только для VCD/SVCD/ DVD)**

Эта функция позволяет выполнять предварительный просмотр записей на дисках VCD/SVCD/DVD.

A Перейдите к пункту { Просмотр } экранного меню, затем нажмите $\blacktriangleright$ .

è Появится меню предварительного

просмотра.

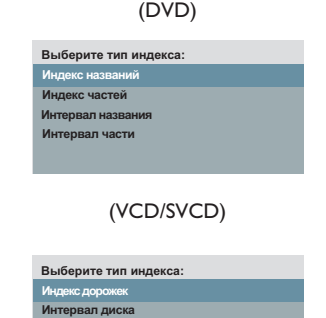

• С помощью кнопок А ▼ выберите один из типов предварительного просмотра, затем

**Интервал дорожки**

нажмите **OK**.  $\rightarrow$  **На экране телевизора отобразятся** миниатюры каждого фрагмента.

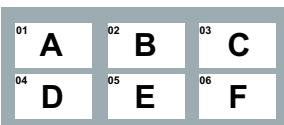

- l Для перехода к следующей или предыдущей странице нажмите  $\blacktriangleleft$  /  $\blacktriangleright$ .
- **©** С помощью кнопок **△▼◀▶** выберите миниатюру и нажмите **OK** для запуска воспроизведения с соответствующего фрагмента.

**Выбор различных функций повтора воспроизведения**

Данная функция позволяет выбирать различные параметры повтора воспроизведения.

#### **Для DVD/VCD/SVCD**

A Перейдите к пункту { Повторить } экранного меню, затем нажмите  $\blacktriangleright$ .

#### DVD

- Раздел (повтор текущего раздела)
- Запись (повтор текущей записи)
- Все (повторить весь диск)
- Выкл. (выход из режима повтора)

#### VCD/ SVCD

- Дорожка (повтор текущей дорожки)
- Все (повторить весь диск)
- Выкл. (выход из режима повтора)

#### **Для audio CD**

A Последовательно нажимайте **DISPLAY** для выбора  $\{B$ ыкл $\}$ , затем нажмите  $\blacktriangleleft$ / $\blacktriangleright$  для выбора следующего режима повтора.

- Дорожка (повтор текущей дорожки)
- Все (повторить весь диск)
- Выкл. (выход из режима повтора)

#### Для MP3/WMA/JPEG/DivX®

- **В режиме остановки последовательно** нажимайте **DISPLAY** для выбора следующего режима повтора.
	- Однократно (однократный повтор текущего файла)
	- Повторить (повтор текущего файла)
	- Повторить папку (повтор всех файлов в текущей папке)
	- Папка (повтор всех файлов в папке)

#### **Повторение определенного эпизода (A-B)**

- **Перейдите к пункту { Повторить ab }** экранного меню, затем нажмите  $\blacktriangleright$ .
- **2 Нажмите ОК** в начальной точке.
- C Повторно нажмите **OK** для отметки окончания фрагмента.
	- Воспроизведение данного фрагмента теперь будет постоянно повторяться.
- D Снова нажмите **OK** для возобновления режима нормального воспроизведения.

Полезные советы:

– Отмеченный раздел для повтора воспроизведения возможен только внутри одного раздела/дорожки.

### **Специальная функция Audio CD**

Это функция поиска по времени для воспроизведения audio CD. Воспроизведение начинается с указанного времени, в рамках всего диска или дорожки.

A Во время воспроизведения последовательно нажимайте **DISPLAY** для переключения между различными вариантами ввода.

![](_page_24_Picture_251.jpeg)

**2** С помощью кнопок цифровой **клавиатуры 0-9** введите значение времени, с которого должно начаться воспроизведение (минуты:секунды).

è Начнется воспроизведение с выбранного момента времени.

#### **Воспроизведение диска DivX®**

Данное устройство поддерживает воспроизведение фильмов DivX, которые можно скопировать с компьютера на записываемые диски. Дополнительные сведения см. в 'Параметры меню настройки - { Страница общей настройки > КОД VOD DivX(R) }'.

- **Установите диск DivX.**
- Используйте клавиши ▲ ▼ для выбора файла для воспроизведения.
- **C** Нажмите кнопку **ОК** для запуска воспроизведения.

Во время воспроизведения

- **Если на диске DivX имеются субтитры на** нескольких языках, то можно нажать кнопку **SUBTITLE** на пульте ДУ для смены языка.
- l Если запись DivX имеет несколько языков воспроизведения, можно нажать кнопку **AUDIO/CREATE MP3** на пульте ДУ для смены аудиосигнала.

#### Полезные советы:

– Файлы субтитров со следующими расширениями (.srt, .smi, .sub, .ssa, .txt ) поддерживаются, но не отображаются в меню навигации.

– Имя файла субтитров (.sub) должно быть сохранено с тем же именем, что и у файла фильма (.avi), в той же папке.

### **Воспроизведение диска с фото JPEG (слайд-шоу)**

#### **Перед началом работы…**

Необходимо включить телевизор и настроить на правильный входной видеоканал. См. раздел 'Определение правильного канала просмотра'.

 Вставьте диск с фото (Kodak Picture CD/ JPEG).

 $\rightarrow$  На экране телевизора появится меню изображений.

 $\rightarrow$  Для дисков Kodak слайд-шоу начинается автоматически.

Нажмите кнопку **>II** для запуска слайд-шоу.

Во время слайд-шоу:

- $\bullet$  Нажмите кнопку  $\blacktriangleright$ II паузы или возобновления воспроизведения.
- $\bullet$  Нажмите кнопку  $\blacktriangleright\blacktriangleright\blacktriangleright\blacktriangleright\blacktriangleright\blacktriangleright$  для воспроизведения другого файла в этой папке.

#### Полезные советы:

– Для отображения содержимого диска может потребоваться большее время, что связано с наличием большого количества музыкальных дорожек/изображений на диске.

#### **Поддерживаемый формат файла:**

– расширение файла должно быть '\*.JPG', а не '\*.JPEG'.

– Данное устройство может отображать цифровые фотографии фотокамер только в формате JPEG-EXIF, который используется почти во всех цифровых камерах. Воспроизведение Motion JPEG и изображений форматов отличных от JPEG невозможно. Также не воспроизводятся звуковые ролики совместно с изображениями.

#### **Функция предварительного просмотра**

A Во время воспроизведения нажмите кнопку **DISPLAY**.

 $\rightarrow$  На экране телевизора появится 12 миниатюр.

![](_page_25_Picture_19.jpeg)

- $\Omega$  Нажмите  $\text{H}$  /  $\blacktriangleright$   $\blacktriangleright$   $\text{H}$  для просмотра изображений на предыдущей/следующей странице.
- © С помощью кнопок **AV<** ▶ выберите одно из изображений и нажмите **OK** для запуска воспроизведения.
- D Нажмите **DISC MENU** для возврата в меню диска Picture CD.

**Масштабирование**

- A Во время воспроизведения последовательно нажимайте **ZOOM** для выбора уровня увеличения.
- В Для перемещения по увеличенному изображению используйте кнопки  $\blacktriangle \blacktriangledown \blacktriangle \blacktriangleright$ .

**Поворот изображения**

l Для поворота изображения на экране телевизора во время воспроизведения используйте кнопки  $\blacktriangle \blacktriangledown \blacktriangle \blacktriangleright$ .

![](_page_25_Picture_365.jpeg)

### **Воспроизведение диска MP3/ WMA.**

Данное устройство может воспроизводить большинство файлов MP3 и WMA, записанных на записываемых дисках или на CD коммерческого формата.

#### **Перед началом работы…**

Необходимо включить телевизор и настроить на правильный входной видеоканал. См. раздел 'Определение правильного канала просмотра'.

A Установите диск MP3/WMA.

 Время считывания диска может превышать 30 секунд при сложной системе папок/конфигурации файлов.

 На экране телевизора появится меню диска.

![](_page_26_Picture_8.jpeg)

• Воспользуйтесь кнопками А ▼ для выбора папки и нажмите кнопку **OK**, чтобы открыть папку.

В С помощью кнопок А ▼ выберите файл и нажмите кнопку **OK**, чтобы начать воспроизведение.

 Воспроизведение начнется с выбранного файла и продолжится до конца папки.

Во время воспроизведения

- Воспользуйтесь . / > кнопками для воспроизведения другого файла в текущей папке.
- Несколько раз нажмите кнопку  $\blacktriangleleft$  или  $\blacktriangleright$ для быстрого поиска вперед/назад по этому файлу.
- Чтобы на текущем диске выбрать другую папку, воспользуйтесь кнопками А ▼ для перемещения к корневому меню.
- Для остановки воспроизведения нажмите кнопку **.**

#### Полезные советы:

– Можно выбрать отображение или пропуск папок при загрузке диска MP3/JPEG. Нажмите SETUP, затем перейдите к пункту { Страница предпочтений > Навигация MP3/ JPEG }.

– Вследствие плохого качества загружаемых из Интернета цифровых данных при воспроизведении MP3 периодически происходят пропуски воспроизведения

#### **Одновременное**

#### **воспроизведение**

#### **музыкальных и фотофайлов**

Если диск содержит как файлы MP3/WMA так и файлы JPEG, можно создать музыкальное слайд-шоу.

**1** Загрузите диск с файлами MP3/WMA и JPEG.

• С помощью кнопок ▲ ▼ выберите файл MP3/WMA в меню диска, затем нажмите **OK** для запуска воспроизведения.

**C** Во время воспроизведения MP3/WMA с помощью кнопок **AV** выберите файл JPEG в меню диска, затем нажмите **OK**.

è Слайд-шоу продолжается до окончания фотопапки или альбома.

D Для прекращения одновременного воспроизведения два раза нажмите  $\blacksquare$ .

Полезные советы:

– Некоторые файлы на диске Kodak или JPEG во время воспроизведения могут искажаться из-за конфигурации и характеристик диска. – Во время одновременного воспроизведения функции быстрого поиска вперед/назад или медленного поиска вперед недоступны.

# **Управление караоке**

### **Воспроизведение диска караоке**

#### **Перед началом работы…**

Необходимо включить телевизор и настроить на правильный входной видеоканал. Нажимайте кнопки AV, VIDEO, SELECT или **+D** на телевизионном пульте ДУ, до появления голубого экрана DVD.

![](_page_28_Figure_4.jpeg)

A Подключите микрофон (не входит в комплект) к гнезду **MIC** на передней панели устройства.

- 2 Вставьте диск караоке.
- **Если появилось меню диска, при помощи** кнопок выберите нужный пункт и нажмите кнопку **OK**, чтобы начать воспроизведение.
- C Последовательно нажимайте кнопку **KARAOKE** на пульте ДУ для выбора пункта {МИКРОФОН ВЫКЛ.} или {МИКРОФОН ВКЛ.}.

• С помощью кнопок **•** установите для микрофона параметр { ВКЛ. } или { ВЫКЛ. }.

D Отрегулируйте громкость микрофона с помощью кнопки **MIC LEVEL** на боковой панели устройства.

E Последовательно нажимайте кнопку **VOCAL** для переключения между аудиорежимами.

- **Можно отключить вокал или сменить** звуковой канал диска караоке.
- $\rightarrow$  **Начинайте петь караоке.**

#### Полезный совет:

– Перед подключением микрофона понизьте громкость микрофона до минимального уровня, чтобы избежать звуковых искажений (свиста).

#### **Опции меню караоке**

A Последовательно нажимайте кнопку **KARAOKE** на пульте ДУ для входа в меню караоке.

#### { **Микрофон** }

 $-$  С помощью кнопок  $\blacklozenge$  установите для микрофона параметр { ВКЛ. } или { ВЫКЛ. }.

#### { **Громкость** }

 $-$  С помощью кнопок  $\blacklozenge$  установите уровень вокала от 0 до 20. { 0 } - самый низкий тон, а { 20 } - самый высокий.

#### { **Эхо** }

 $-$  С помощью кнопок  $\blacktriangleleft$  установите уровень эха от 0 до 20.

#### { **Кнопка** }

 $-$  С помощью кнопок  $\blacktriangleleft$  установите высоту тона от -16 до +16, соответствующую вашему голосу.

#### { **Счет караоке** }

 $-$  С помощью кнопок  $\blacklozenge$  выберите параметр счета: { Выкл } , { Основной } , { Средний } или { Усоверш-ный }. **Примечание:** Cчет караоке отображается на экране телевизора при наборе пользователем более 30 очков после каждого исполнения. Нажмите кнопку **OK** для выхода из режима счета и просмотра результатов караоке.

Полезный совет:

– Функция счета караоке доступна только для дисков DVD и VCD.

# **Использование USB**

Возможно воспроизведение или просмотр файлов данных (JPEG, MP3, WMA или DivX®) с флэш-накопителя Однако редактирование или копирование файлов данных невозможно.

![](_page_29_Picture_2.jpeg)

- **A** Подключите флэш-накопитель USB напрямую к порту + данного устройства.
- В При обнаружении устройства на экране телевизора отобразится сообщение.
- C Для получения доступа к данным, находящимся на устройстве, нажмите на пульте ДУ кнопку .
- 4 С помощью кнопок А выберите файл и нажмите кнопку **OK**, чтобы начать воспроизведение.
- Дополнительную информацию см. в разделах 'Воспроизведение диска DivX®', 'Воспроизведение диска с фото JPEG (слайд-шоу)' или 'Воспроизведение диска MP3/WMA'.
- **Б** Нажмите кнопку **и** для остановки воспроизведения.
- **6 Нажмите кнопку** + на пульте ДУ для выхода из меню и переключения в режим диска.
	- $\rightarrow$  Теперь устройство USB можно удалить.

#### Полезные советы:

– Порт USB не поддерживает подключение других устройств, кроме флэш-накопителя. – Данное устройство поддерживает до 300 папок и 648 файлов.

– Если устройство USB не подключается к порту USB, то следует использовать удлинительный кабель USB.

– Воспроизведение файлов, защищенных от копирования, невозможно.

### **Запись Audio CD в формате MP3**

Эта функция позволяет преобразовывать аудиодорожки с аудиодиска в формат MP3. Создаваемые файлы MP3 сохраняются на вашем устройстве USB.

- **1** Подключите флэш-накопитель USB напрямую к порту « До данного устройства.
- 2 Загрузите аудиодиск.
- A Во время воспроизведения нажмите кнопку **AUDIO/CREATE MP3** на пульте ДУ.
- D Прочтите сообщение на экране телевизора и подтвердите свои действия, выбрав { **Да** } (Да) в меню, затем нажмите кнопку **OK**.
	- Появится меню Создать MP3.

 $\rightarrow$  Если устройство USB заполнено. на экране отобразится предупреждающее сообщение.

![](_page_30_Picture_437.jpeg)

E Определите свои требования для создания файлов MP3 в меню { **ПАРАМЕТР** }, затем нажмите кнопку **OK**.

### { **Скор** }

Выберите скорость создания.

![](_page_30_Picture_438.jpeg)

### { **Скор.дан.** }

Выберите скорость создания в битах. Настройка по умолчанию 128 кбит/с.

### { **CRT ID3** }

Создание информации ID3.

![](_page_30_Picture_439.jpeg)

#### { **Уст-во** }

Созданные файлы MP3 будут сохранены на устройстве USB.

- F Перейдите к меню { **ДОРОЖКА** } и воспользуйтесь кнопками А П для выбора дорожки, которую вы хотите создать, затем нажмите **OK**.
- Для выбора всех дорожек, перейдите к пункту { **Выбр. все** } и нажмите кнопку **OK**.
- Для отмены выбора всех дорожек, перейдите к пункту { **Отм. выбор** } и нажмите кнопку **OK**.
- G Чтобы начать создание дорожек, перейдите к пункту { **Пуск** } и нажмите кнопку **OK**.
	- Появится меню процесса создания.

 $\rightarrow$  Если устройство USB заполнено, на экране отобразится предупреждающее сообщение.

 $\rightarrow$  На устройстве USB будет автоматически создана новая папка для хранения всех новых файлов MP3.

**Примечание.** Если во время создания была нажата одна из кнопок передней панели ( **STANDBY-ON, STOP <b>@**, OPEN/CLOSE **≜**, **<sup><u>Ô, ▲,</u> ■, AUDIO/CREATE MP3 или</u>**</sup> **OK**) на экране появится сообщение 'Остановить создать MP3 сейчас?'. Выберите пункт { **Отмена** } для продолжения создания.

В Для выхода из меню выберите пункт { **Выход** } и нажмите кнопку **OK**.

Полезные советы:

- Диски DTS и диски, защищенные от
- копирования, нельзя записать в формате MP3. – Устройство USB, защищенное от записи или защищенное паролем, не может использоваться для хранения файлов MP3.

# **Параметры меню настройки**

#### **Доступ к меню настройки**

Можно изменить настройки устройства в соответствии с вашими требованиями.

![](_page_31_Picture_3.jpeg)

- A Нажмите кнопку **SETUP** на пульте ДУ. Появится меню настройки.
- **2** Воспользуйтесь кнопками **4** для выбора одного из параметров меню настройки и нажмите кнопку **OK**.
- Если пункт { Страница предпочтений } недоступен, нажмите кнопку **SETUP** для выхода из меню. Затем дважды нажмите кнопку Ç до повторного нажатия кнопки **SETUP**.
- С Гломощью кнопок А ▼ выберите пункт меню настройки и нажмите кнопку для входа.
- 4. Выберите параметр, который необходимо изменить, и нажмите кнопку **OK** для подтверждения. Затем перейдите к предыдущему выбранному пункту.
	- Инструкции и объяснения по использованию пунктов меню приведены далее.

 Если пункт меню отображается в сером цвете, это означает, что параметр недоступен или не может быть изменен при данных условиях.

E Для выхода нажмите кнопку **SETUP**.

![](_page_31_Picture_12.jpeg)

См. раздел 'Страница общей настройки' в этой главе.

![](_page_31_Picture_270.jpeg)

См. раздел 'Страница настройки аудио' в этой главе.

**Тип телевизора Экран телевизора Прогрессивная разв. УСТ. ИЗОБР Страница установки видео**

См. раздел 'Страница установки видео' в этой главе.

![](_page_31_Picture_271.jpeg)

См раздел 'Страница предпочтений' в этой главе.

### **Страница Главной Установки**

![](_page_32_Picture_199.jpeg)

![](_page_33_Picture_196.jpeg)

![](_page_34_Picture_171.jpeg)

(подчеркнутые варианты – заводские настройки по умолчанию)

![](_page_35_Picture_210.jpeg)

задержки.

![](_page_36_Picture_133.jpeg)

### **Страница установки видео**

![](_page_37_Picture_254.jpeg)

### **Страница предпочтений**

![](_page_38_Picture_185.jpeg)

### **Страница предпочтений**

![](_page_39_Picture_169.jpeg)

### **Установка последней версии программного обеспечения**

Philips осуществляет обновление программного обеспечения, чтобы обеспечить совместимость данного устройства с новыми форматами. Для проверки наличия обновлений сравните текущую версию программного обеспечения этого устройства с последней версией, доступной на сайте Philips.

- $\Box$  Нажмите кнопку  $\triangle$  для открытия лотка диска.
- **2 Наберите '55' на цифровой клавиатуре** пульта ДУ.
- C Запишите имя файла.
- 4. Зайдите на сайт www.philips.com/support для проверки наличия последней версии программного обеспечения для этого устройства.
- E Если последняя версия программного обеспечения более поздняя, чем версия программного обеспечения на данном устройстве, загрузите ее и сохраните на диске CD-R.
- F Для операции обновления вставьте диск CD-R в это устройство.

**Примечание.** 

**Не отключайте и не выключайте данное устройство во время процесса обновления.**

G По окончании, устройство будет перезагружено автоматически.

#### **ВНИМАНИЕ!**

Ни при каких обстоятельствах не пытайтесь чинить устройство самостоятельно, это может привести к потере гарантии. Не открывайте корпус, это может привести к поражению электрическим током.

При возникновении неисправности перед тем, как отдавать устройство в ремонт, выполните описанные ниже рекомендации. Если они не привели к успеху, обратитесь за помощью к по месту приобретения или в компанию Philips.

![](_page_41_Picture_198.jpeg)

# **Устранение неисправностей (продолжение)**

![](_page_42_Picture_194.jpeg)

# **Устранение неисправностей (продолжение)**

![](_page_43_Picture_191.jpeg)

## **Часто задаваемые вопросы и ответы на них (USB)**

#### **Почему на отображение содержания устройства USB уходит так много времени?**

- Возможно, это происходит из-за большого количества файлов (более 500 файлов/папок) или размера файлов (более 1 МБ).
- Также возможно, что имеются не поддерживаемые устройством файлы, которые система пытается считать/ отобразить.

#### **Что произойдет при подключении к устройству неподдерживаемых устройств (например, USB-мыши или клавиатур)?**

– Устройство может вызвать нестабильность работы системы. Отключите неподдерживаемое устройство и отсоедините сетевой шнур. Подождите несколько минут, прежде чем снова подключить сетевой шнур для возобновления питания системы.

#### **Что произойдет при подключении жесткого диска USB?**

– Жесткий диск не поддерживается, так как большой объем памяти серьезно осложняет навигацию. Перенесите музыкальные файлы (mp3) и фотографии (jpg) на флэшнакопитель USB.

#### **Почему устройство не может определить портативный музыкальный проигрыватель USB?**

– Для портативного музыкального проигрывателя может потребоваться соответствующее программное обеспечение, устанавливающее связь с устройством для обеспечения доступа к содержимому (например, к списку воспроизведения). Данное устройство поддерживает только запоминающие устройства большой емкости, а не класс MTP.

#### **Какие типы файлов поддерживает данное устройство?**

– Поддерживаются только FAT16 и FAT32, но не

**Почему имя файла, показываемого системой, отличается от того, что отображается на компьютере (например, "Good Bye. jpg" отображается как "Good\_ B~1.jpg")?**

- Длина имени файла огранивается файловой системой устройства (FAT16), которая поддерживает только восемь (8) символов.
- Компьютер способен отображать имя файла целиком, так как операционная система может преобразовывать файловую систему.

#### **Возможно ли одновременное воспроизведение с устройства USB и с диска?**

– Это невозможно из-за ограничений памяти. Кроме того, для функционирования и чтобы это было понятно и достаточно просто в использовании, потребуется другой пользовательский интерфейс.

#### **Почему в устройстве не удается поворачивать изображения?**

– Чтобы поворачивать изображения в устройстве USB, изображение должно содержать информацию EXIF, содержащуюся в большинстве цифровых камер. Данная информация EXIF могла быть удалена при редактировании или копировании изображений из других устройств с использованием редакторских программ.

#### **Почему устройство не может воспроизводить некоторые музыкальные файлы, фотографии или фильмы?**

– Возможно, музыкальные файлы невоспроизводимы, так как имеют другие форматы и кодировки скоростей передачи. Аналогичным образом фотографии могут иметь низкое или слишком высокое разрешение для поддержки устройством.

# **Характеристики**

#### **ТЕЛЕСТАНДАРТ**

![](_page_45_Picture_364.jpeg)

#### **ВИДЕОХАРАКТЕРИСТИКИ**

Видео ЦАП 12 бит, 108 МГц<br>YPbPr 0.7 Vpp ~ 75 Ом Видеовыход 1Vpp ~ 75 Ом

0,7  $Vpp \sim 75$  Ом

#### **ФОРМАТ ВИДЕО**

![](_page_45_Picture_365.jpeg)

![](_page_45_Picture_366.jpeg)

#### **АУДИОФОРМАТ**

Цифровой MPEG/ AC-3/ сжатый Цифровой 16, 20, 24 бит fs, 44,1, 48, 96 кГц MP3 (ISO 9660) 96, 112, 128, 256 кбит/с и переменная скорость передачи данных fs, 32, 44,1, 48 кГц

Аналоговый стереозвук

Звук Dolby Surround совместим с функцией Downmix многоканального звука Dolby Digital

#### **АУДИОХАРАКТЕРИСТИКИ**

![](_page_45_Picture_367.jpeg)

#### **ПОДКЛЮЧЕНИЯ**

![](_page_45_Picture_368.jpeg)

#### **5.1-канальный аналоговый выход**

![](_page_45_Picture_369.jpeg)

#### **КОРПУС**

Габариты (ш x в x г) 360 x 37 x 209 мм Вес около 2 кг

#### **ЭНЕРГОПОТРЕБЛЕНИЕ**

Параметры питания 230 В; 50 Гц Потребляемая мощность < 10 Вт Потребляемая мощность в: < 1 Вт режиме ожидания

Характеристики могут меняться без предварительного уведомления.

**Аналоговый аудиосигнал:** Неоцифрованный звуковой сигнал. Аналоговый звуковой сигнал доступен при использовании выхода AUDIO LEFT/RIGHT. От данных гнезд звуковой сигнал передается по двум каналам, левому и правому.

**Формат экрана:** Форматное соотношение длины и ширины экрана. Формат стандартного телевизора - 4:3, а формат широкоэкранного телевизора или телевизора с поддержкой высокой четкости - 16:9. Формат letter box позволяет получить изображение с более широкой перспективой на стандартном экране формата 4:3.

**Разъемы AUDIO OUT:** Гнезда на задней панели системы, от которой звуковой сигнал передается на другую систему (телевизор, стереосистема и др.).

**Скорость передачи:** Объем данных для передачи музыкального фрагмента данной длины. Измеряется в килобитах в секунду, кбит/ с. Или скорость записи. В большинстве случаев, чем выше скорость передачи или скорость записи, тем лучше качество звука. Однако файлы с высокой скоростью передачи занимают больше места на диске.

**Раздел:** Часть фильма или музыкального произведения на DVD, более короткий, чем вся запись. Запись включает в себя несколько разделов. Каждому фрагменту присваивается номер, по которому можно найти необходимый фрагмент.

#### **Композитный видеосигнал (CVBS):**

Единый видеосигнал, наиболее часто используемый в потребительской видеотехнике.

**Меню диска:** Изображение на дисплее, позволяющее выбирать записанные на DVD фильмы, музыкальные произведения, субтитры, запись с нескольких точек и др.

**DivX:** Кодирование DivX является запатентованной, основанной на формате MPEG-4 технологией сжатия видеоданных, разработанной компанией DivXNetworks, Inc., позволяющей сжимать видеоданные до такого размера, который можно передавать по сети Интернет, сохраняя при этом высокое качество изображения.

**Dolby Digital:** Система объемного звучания, разработанная Dolby Laboratories, которая содержит до шести каналов цифрового аудио (передние левый и правый, объемные левый и правый, центральный и сабвуфер).

**JPEG:** Очень распространенный цифровой формат для неподвижного изображения. Система сжатия данных для неподвижного изображения, предложенная Joint Photographic Expert Group, с незначительным снижением качества изображения при высокой степени сжатия. Такие файлы можно узнать по их расширению 'JPG' или 'JPEG'.

**MP3:** Формат файла с системой сжатия звуковых данных. 'MP3' - сокращение от Motion Picture Experts Group 1 (или MPEG-1) Audio Layer 3. При использовании формата MP3 на один CD-R или CD-RW помещается примерно в 10 раз больше данных, чем на обычный компакт-диск.

**Многоканальный:** DVD форматируются так, что каждая звуковая дорожка образует одно акустическое поле. Многоканальный соответствует структуре звуковых дорожек, имеющих три или более каналов.

**Ограничение просмотра:** Функция ограничения воспроизведения диска DVD в зависимости от возраста пользователя и в соответствии с уровнем ограничения для определенной страны. Данное ограничение различно для разных дисков; при их включении при более высоком по сравнению с настроенным уровнем потребителя запрограммированном уровне воспроизведение блокируется.

# **Глоссарий (продолжение)**

**PBC:** Контроль воспроизведения. Система навигации Video CD/Super VCD по экранному меню записана на диске. Можно получать удовольствие от интерактивного воспроизведения и поиска.

#### **PCM (Pulse Code Modulation - Импульсно-**

**кодовая модуляция):** Система преобразования аналогового аудиосигнала в цифровой без сжатия данных для последующей обработки.

**Прогрессивная развертка:** На дисплее с прогрессивной разверткой отображается в два раза больше кадров в секунду, чем на дисплее обычной системы телевидения. Это обеспечивает более высокое разрешение и качество изображения.

#### **Код региона:** Система допуска

воспроизведения дисков только в означенном регионе. Данное устройство воспроизводит только диски с совместимыми кодами региона. Код региона устройства можно найти на этикетке изделия. Некоторые диски совместимы более чем с одним регионом (или со ВСЕМИ регионами).

**Запись:** Самая длинная часть фильма или музыкального произведения на DVD. Каждой записи присваивается номер, по которому можно найти необходимую запись.

**Гнездо TV OUT:** Гнездо на задней панели данного устройства, посылающее видеосигналы на телевизор.

**WMA:** Windows Media™ Audio. Означает технологию сжатия аудиоданных, разработанную корпорацией Microsoft. Данные WMA могут быть закодированы с помощью проигрывателя Windows Media версии 9 или проигрывателя Windows Media для ОС Windows XP. Такие файлы можно узнать по расширению '.WMA'.

![](_page_48_Picture_322.jpeg)

49

I

�

Федерации, и ни в коей мере не ограничивает их.{PRIVATE} потребителя, установленным действующим законодательством Российской Федерации, и ни в коей мере не ограничивает их.{PRIVATE} потребителя, установленным действующим законодательством Российской Настоящая гарантия предоставляется изготовителем в дополнение к правам Настоящая гарантия предоставляется изготовителем в дополнение к правам

Настоящая гарантия действительна при соблюдении следующих условий: потребитель имеет право, среди прочего, на бесплатный ремонт изделия. обнаружения дефектов, связанных с материалами и работой. В этом случае изделия и подразумевает гарантийное обслуживание изделия в случае Настоящая гарантия действительна при соблюдении следующих условий: потребитель имеет право, среди прочего, на бесплатный ремонт изделия. обнаружения дефектов, связанных с изделия и подразумевает гарантийное обслуживание изделия в Настоящая гарантия действует в течение одного года с даты приобретения Настоящая гарантия действует в течение одного года с даты приобретения и ималами и pa6oroй. В этом случае

строгом соответствии с инструкцием по эксплуатации с соолюдением правил и исключительно для личных оытовых нужд. изделие должно использоваться в требований безопасности. требований безопасности. Строгом соответствии с инструкцией по эксплуатации с соблюдением правил и исключительно для личных бытовых нужд. Изделие должно использоваться в 1. Изделие должно быть приобретено только на территории России, причем 1. Изделие должно быть приобретено только на территории России, причем

центрами. Јентрами. территории России продавцами и официальными обслуживающими (сервис) Герритории России продавцами и официальными обслуживающими (сервис) 2. Обязанности изготовителя по настоящей гарантии исполняются на 2. Обязанности изготовителя по настоящей гарантии исполняются на

B pesynerare a peaynьrare: 3. Настоящая гарантия не распространяется на дефекты изделия, возникшие 3. Настоящая гарантия не распространяется на дефекты изделия, возникшие

предметов, насекомых во внутрь изделия. а) химического, механического или иного воздействия, попавших посторонних TIPOE IMOTOB, HACOKOMNIX BO BHYTIP N3 IIGIMA; 3) химического, механического или иного воздействия, попавших посторонних

нарушение правил и требовании безопасности; изделия не по его прямому назначению и установку в эксплуатацию изделия в б) неправильной эксплуатации, включая, но не ограничиваясь, использованием нарушение правил и требований безопасности; АЗДЕЛИЯ НЕ ПО ӨГО ПРЯМОМУ НАЗНАЧЕНИЮ И УСТАНОВКУ В ЭКСПЛУАТАЦИЮ ИЗДЕЛИЯ В б) неправильной эксплуатации, включая, но не ограничиваясь, использованием

г) ремонта мили наладки изделия, если они произведены люоыми иными лицами мусора, ремней, щеток и иных деталей с ограниченным сроком использования; в) износа деталей отделки, ламп, батарей, защитных экранов, накопителей <br />
«Фоме обслуживающих центров; Г) ремонта и/или наладки изделия, если они произведены любыми иными лицами Мусора, ремней, щеток и иных деталей с ограниченным сроком использования; з) износа деталей отделки, ламп, батарей, защитных экранов, накопителей

инструкции по эксплуатации д) адаптации и изменения с ооыннои сферы применения изделия, указаннои в кроме обслуживающих центров инструкции по эксплуатации. д) адаптации и изменения с обычной сферы применения изделия, указанной в

> котором обнаружены дефекты. котором обнаружены дефекты. настоящего талона оригинала товарного чека, выданного продавцом, и изделия, в настоящего талона оригинала товарного чека, выданного продавцом, и изделия, а 4. Настоящая гарантия действительна по предъявлении вместе с оригиналом 4. Настоящая гарантия действительна по предъявлении вместе с оригиналом

для коммерческих, промышленных или профессиональных целей. для коммерческих, промышленных или профессиональных целей. личных оытовых нужд, и не распространяется на изделия, которые используются личных бытовых нужд, и 5. Настоящая гарантия действительна только для изделий, используемых для 5. Настоящая гарантия действительна только для изделий, используемых для He pacinpoctparkerica ha kapitlan, Kotople Mchonbaykotcs

к Вашему местному продавцу. K Bawewy местному продавцу. По всем вопросам гарантийного обслуживания изделий Филипс обращайтесь По всем вопросам гарантийного обслуживания изделий Филипс обращайтесь

Фирма Филипс устанавливает следующие сроки службы изделия Фирма Филипс устанавливает следующие сроки службы изделия:

# Группа 1–5 лет Γργπια 1–5 лет

аппараты (проводные) и другая продукция, имеющая небольшую стоимость аптараты (проводные) и другая продукция, имеющая небольшую стоимость. Радио, радиобудильники, магнитолы, переносные магнитолы, телефонные Радио, радиобудильники, магнитолы, переносные магнитолы, телефонные

# Группа 2-7 лет ÉÛÔÔ‡ 2–7 ÎÂÚ

кинененезно и аппаратура игрового назначения звуковоспроизводящая аппаратура (включая компоненты), видеокамеры п оотовые телефоны и переносные видеоустройства, радиотелефоны (беспроводные), цифровые переносные видеоустройства, радиотелефоны (беспроводные), цифровые ЗВуковоспроизводящая аппаратура (включая компоненты), видеокамеры п (включая проекционные), видеомагнитофоны, автомобильные магнитолы, Hi-F (ВКЛЮЧАЯ ПрОӨКЦИОННЫӨ), ВИДӨОМАГНИТОФОНЫ, АВТОМОбИЛЬНЫӨ МАГНИТОЛЫ, Ні-Fi Персональные компьютеры и переферийные устройства, цветные телевизоры Персональные компьютеры и переферийные устройства, цветные телевизоры аппаратура игрового назначения.

службы, установленный в соответствии с действующим законодательством о эксплуатации срок их служоы может значительно превысить официальным фок использовании ее для личных (бытовых) нужд с соблюдением правил Фирма Филипс уделяет большое внимание качеству выпускаемой продукции. При правах потребителей. npaBax norpeówre*nei*i. Службы, установленный в ЭКСПЛуатации срок их службы может значительно превысить официальный срок использовании ее для личных (бытовых) нужд с соблюдением правил Фирма Филипс уделяет большое внимание качеству выпускаемой продукции. При СООТВетствии с действующим законодательством о

MOCKBA: Факс (095) 937-93-12 дмрма филипс Mirk: Факс (017) 220-07-73 Иинск: MOCKBA: δирма Филипс Факс (017) 220-07-73 î‡ÍÒ (095) 937-93-12

# **Код языка**

![](_page_50_Picture_543.jpeg)

I

![](_page_50_Picture_544.jpeg)

![](_page_50_Picture_545.jpeg)

Meet Philips at the Internet http://www.philips.com/support

![](_page_51_Picture_1.jpeg)

![](_page_51_Picture_2.jpeg)

DVP3266K DVP3268K

**CLASS 1 LASER PRODUCT**

![](_page_51_Picture_5.jpeg)

Sgptt-0816/51-1-RC1